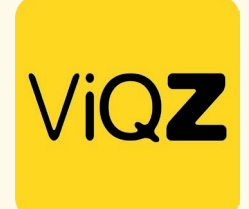

## INSTALLEREN VAN DE ViQZ APP

- Zorg dat je telefoon verbonden is met internet (wifi of 4G) **1**
- 2 Ga met je internetbrowser naar: https://app.viqz.nl Vul
- 3 je gebruikersnaam in.
- Vul je wachtwoord in. **4**

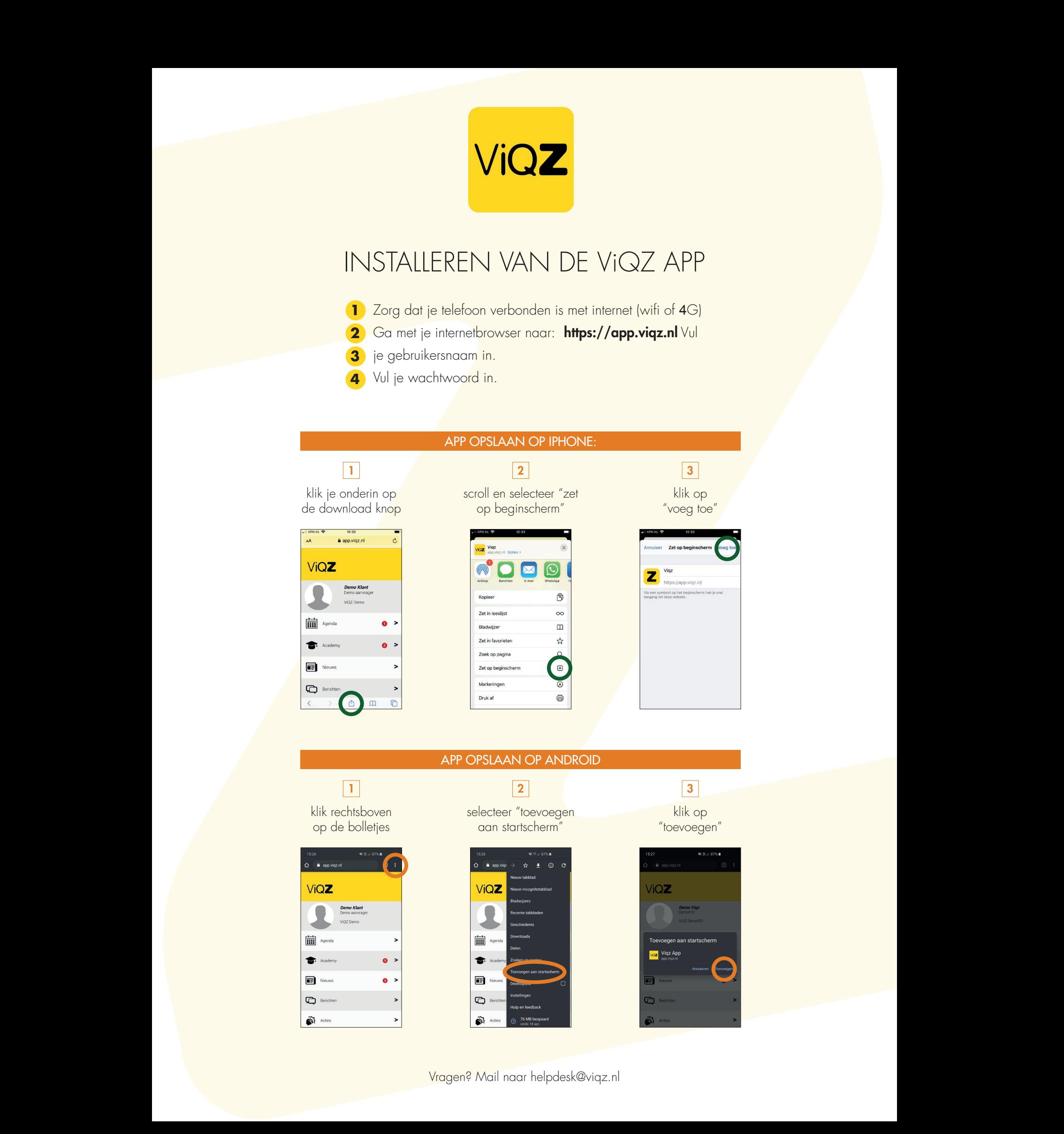